### C-D Alibaba Cloud

# 1688 Cloud Hub Developer's Guide

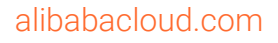

© Alibaba Cloud 2020 All rights reserved

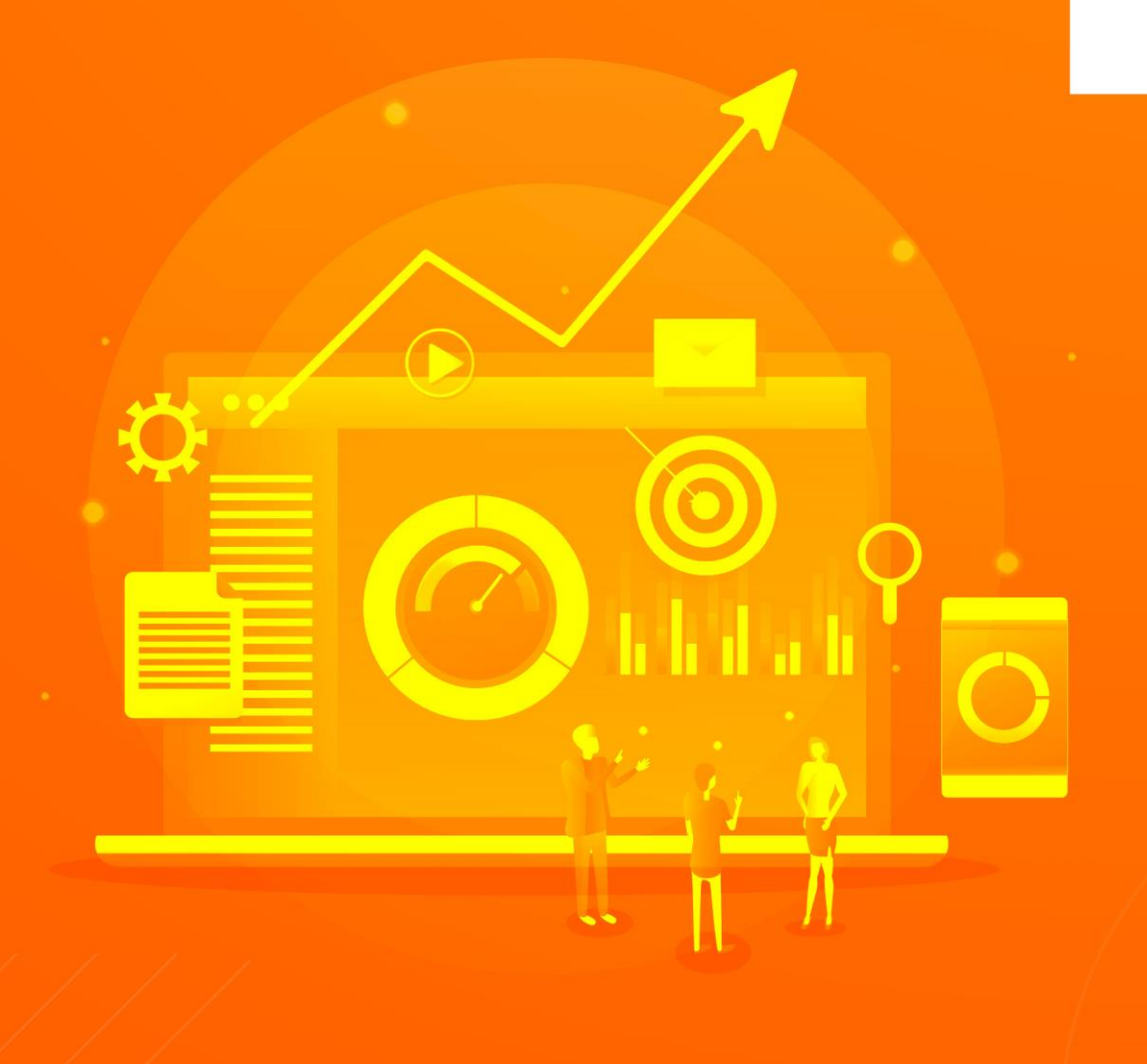

## <span id="page-1-0"></span>Legal disclaimer

Alibaba Cloud reminds you to carefully read and fully understand the terms and conditions of this legal disclaimer before you read or use this document. If you have read or used this document, it shall be deemed as your total acceptance of this legal disclaimer.

- 1. You shall download and obtain this document from the Alibaba Cloud website or other Alibaba Cloud-authorized channels, and use this document for your own legal business activities only. The content of this document is considered confidential information of Alibaba Cloud. You shall strictly abide by the confidentiality obligations. No part of this document shall be disclosed or provided to any third party for use without the prior written consent of Alibaba Cloud.
- 2. No part of this document shall be excerpted, translated, reproduced, transmitted, or disseminated by any organization, company or individual in any form or by any means without the prior written consent of Alibaba Cloud.
- 3. The content of this document may be changed because of product version upgrade, adjustment, or other reasons. Alibaba Cloud reserves the right to modify the content of this document without notice and an updated version of this document will be released through Alibaba Cloud-authorized channels from time to time. You should pay attention to the version changes of this document as they occur and download and obtain the most up-to-date version of this document from Alibaba Cloud-authorized channels.
- 4. This document serves only as a reference guide for your use of Alibaba Cloud products and services. Alibaba Cloud provides this document based on the "status quo", "being defective", and "existing functions" of its products and services. Alibaba Cloud makes every effort to provide relevant operational guidance based on existing technologies. However, Alibaba Cloud hereby makes a clear statement that it in no way guarantees the accuracy, integrity, applicability, and reliability of the content of this document, either explicitly or implicitly. Alibaba Cloud shall not take legal responsibility for any errors or lost profits incurred by any organization, company, or individual arising from download, use, or trust in this document. Alibaba Cloud shall not, under any circumstances, take responsibility for any indirect, consequential, punitive, contingent, special, or punitive damages, including lost profits arising from the use or trust in this document (even if Alibaba Cloud has been notified of the possibility of such a loss).
- 5. By law, all the contents in Alibaba Cloud documents, including but not limited to pictures, architecture design, page layout, and text description, are intellectual property of Alibaba Cloud and/or its affiliates. This intellectual property includes, but is not limited to, trademark rights, patent rights, copyrights, and trade secrets. No part of this document shall be used, modified, reproduced, publicly transmitted, changed, disseminated, distributed, or published without the prior written consent of Alibaba Cloud and/or its affiliates. The names owned by Alibaba Cloud shall not be used, published, or reproduced for marketing, advertising, promotion, or other purposes without the prior written consent of Alibaba Cloud. The names owned by Alibaba Cloud include, but are not limited to, "Alibaba Cloud", "Aliyun", "HiChina", and other brands of Alibaba Cloud and/or its affiliates, which appear separately or in combination, as well as the auxiliary signs and patterns of the preceding brands, or anything similar to the company names, trade names, trademarks, product or service names, domain names, patterns, logos, marks, signs, or special descriptions that third parties identify as Alibaba Cloud and/or its affiliates.
- 6. Please directly contact Alibaba Cloud for any errors in this document.

## **Contents**

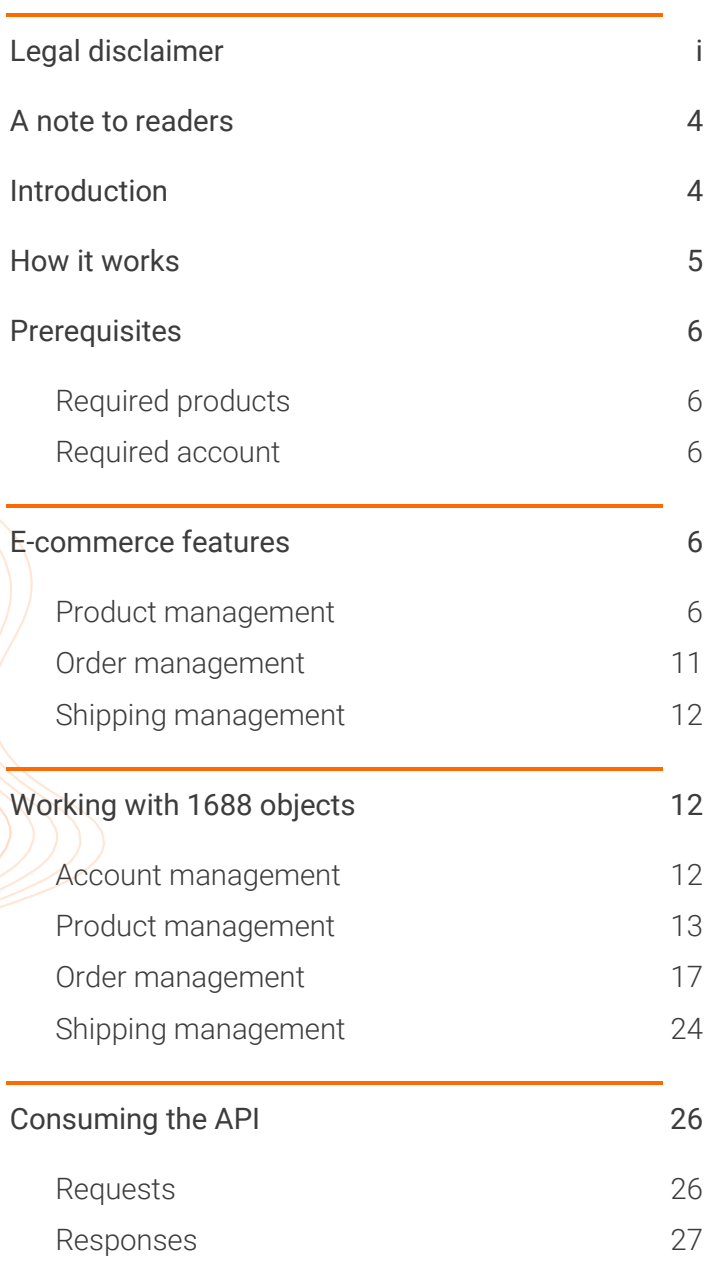

## <span id="page-4-0"></span>A note to readers

<span id="page-4-1"></span>In this document, some of the examples are taken from the 1688.com e-commerce website. These examples are provided in Chinese text, with their meanings explained in English.

## **Introduction**

1688.com is an industry-leading B2B purchasing and wholesale marketplace focused on the Chinese market. Home to more than 10 million enterprise storefronts, the site provides a range of services to help store owners expand their online presence and reach more customers.

In the operations of a store on 1688.com, many enterprise sellers find it a challenge to automate the processes and integrate their internal systems with the 1688 platform. For example, after a customer purchases a certain quantity of a product from your store, the inventory count of that product needs to be updated in your internal system.

1688 Cloud Hub is an integration solution that enables transactions and data sharing between the 1688 platform and enterprise internal systems. It provides a range of API operations to facilitate product and order management, and supports both cross-region data replication and asynchronous notification.

## <span id="page-5-0"></span>**How it works**

 $\overline{\mathbf{v}}$ 

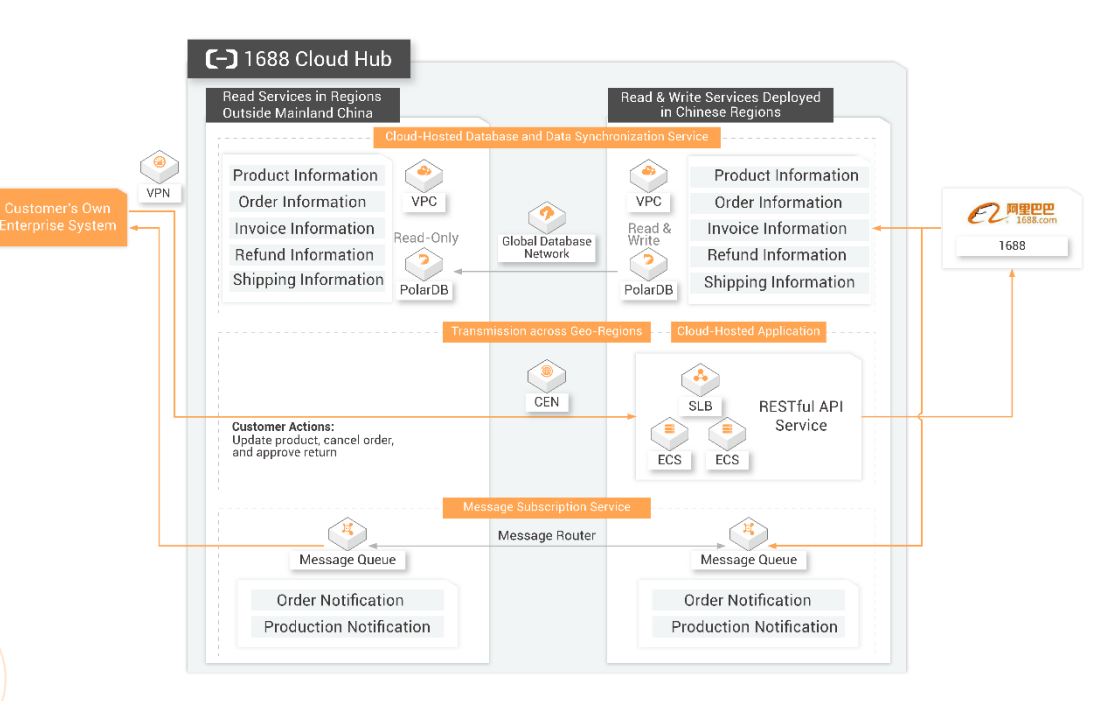

- Your enterprise network is connected to Alibaba Cloud through VPN Gateway.
- $\gg$ You can make API requests to the 1688 platform to manage your e-commerce data, including products, orders, invoices, refund requests, and shipping orders.
- $\lambda$  You can replicate data from the 1688 platform to your internal system through Global Database Network (GDN).
- $\frac{y}{x}$  You can subscribe to a variety of topics to stay notified of the latest data changes whenever they occur and implement follow-up processing in your internal systems.

## <span id="page-6-0"></span>**Prerequisites**

### <span id="page-6-1"></span>Required products

1688 Cloud Hub requires the following Alibaba Cloud products:

- **ApsaraDB** for PolarDB
- **>>** Virtual Private Cloud (VPC)
- **>>** VPN Gateway
- **»** Cloud Enterprise Network (CEN)
- **>>** Message Queue

### <span id="page-6-2"></span>Required account

To open a store on 1688.com, you must create a TrustPass account and register your company as a supplier.

<span id="page-6-3"></span>**Note**: 1688.com supports two account types: regular and TrustPass. Regular accounts are free to use and have permission to purchase products only. TrustPass accounts charge a membership fee and allow you to both sell and purchase products.

## **E-commerce features**

### <span id="page-6-4"></span>Product management

Products are the goods and services that you offer in your store. You need to provide product details when you publish a product. After a product is published, you can edit, delete, and republish products based on your needs.

#### Categories and attributes

Products are classified into multilevel categories on 1688. Different categories have different sets of attributes. As a store owner, you need to assign your products to appropriate categories and specify the values of attributes required by different categories.

As of June 1, 2020, 1688 provides a total of 56 level-one categories divided into 10,432 leaf categories. As the name implies, a leaf category has no subcategories under it. A product must be assigned to a leaf category to be published.

1688 supports up to three category levels. The following table displays a list of products. The first five products belong to three-level categories and the other products belong to two-level categories.

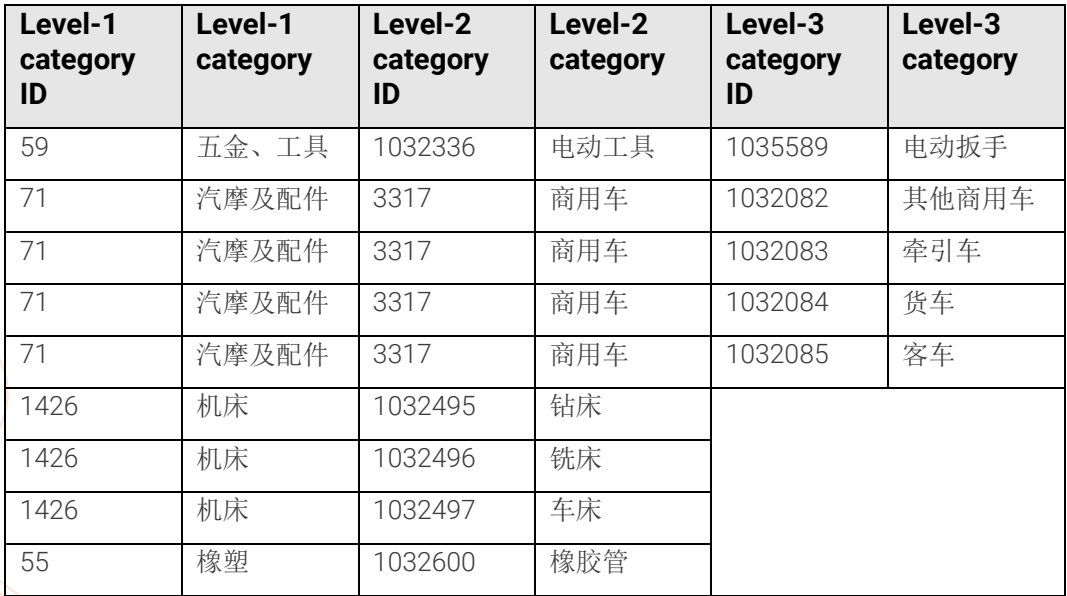

#### Product definition

You can define a product by six types of information: basic information, attributes, variants, pricing information, shipping information, and customized services.

#### Basic information

The title, description, and images of a product.

#### **Attributes**

When you assign a product to a category, you need to set values to the attributes of the category. Attributes can be required or optional.

#### Variants

A product may have multiple options for the buyer to choose from. For example, Tshirts usually have at least two options: color and size. You can set different combinations of options for the product.

#### Pricing information

The pricing of a product. You can configure fixed pricing or volume pricing. For fixed pricing, you need to set a minimum order quantity and a fixed unit price. For volume pricing, you can set multiple quantity breaks. For each quantity break, you need to set a minimum threshold of order quantity and a corresponding unit price.

#### Shipping information

The shipping origin address, carrier, and shipping fee of a product.

#### Customized services

Customized services come in different types. For example, you can offer exclusive products for your store members. You can also define custom attributes that apply to the products in your store only.

The following table lists the attributes that correspond to different types of product information.

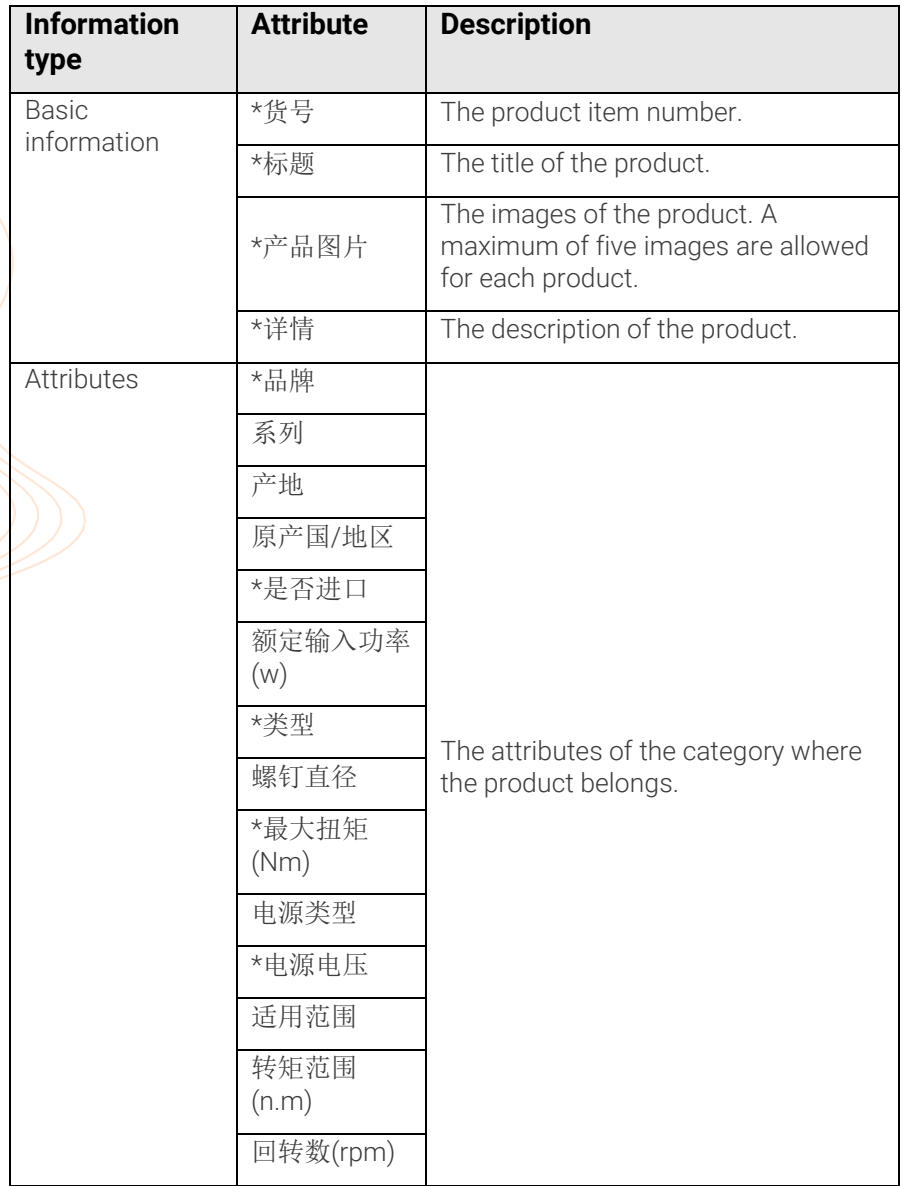

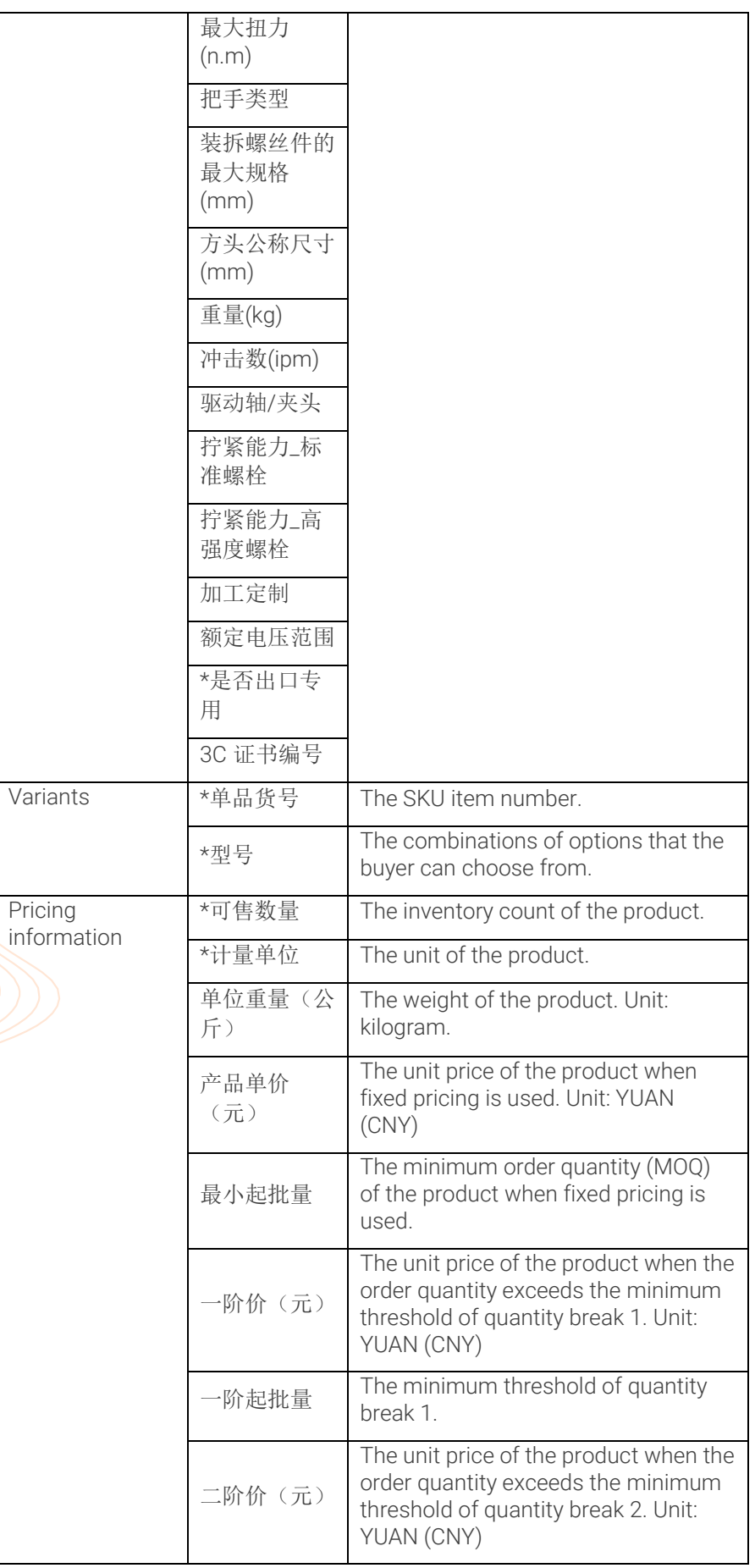

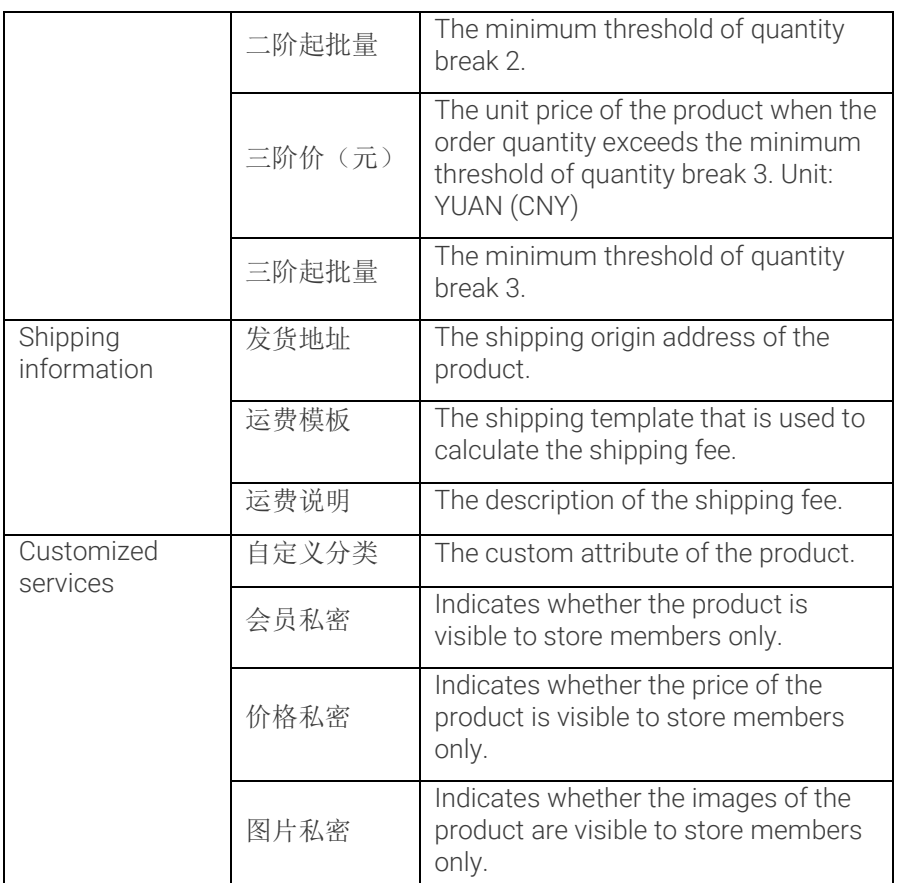

**Note**: The asterisk indicates that the specified attribute is required.

#### Product operations

1688 Cloud Hub supports the following operations for product management: publish a product, edit a product, delete a product, set a product to expired, republish a product, assign a product to a custom category, and manage images of a product.

#### Publish a product

To publish a product, you must assign a product to a leaf category and specify the required attributes of that category.

#### Edit a product

After a product is published, you can edit it to change its attributes such as inventory count, price, and title. You can also update all attributes of a product with one API call.

#### Delete a product

When you delete a product, it is permanently removed from 1688. Exercise caution when you perform this operation.

#### Set a product to expired

If you do not want to display a product for any reason, but do not want to delete it from your store either, you can set it to expired. An expired product is invisible to buyers.

#### Republish a product

You can republish an expired product to make it visible and purchasable again.

#### Assign a product to a custom category

Apart from the categories provided by 1688, you can also define custom categories and assign a product to a custom category. Note that custom categories apply to products in your store only.

#### Manage images

All images displayed in your store must be uploaded to an album first. You can create albums and add images to albums to stay organized.

### <span id="page-11-0"></span>Order management

The life cycle of an order may involve different stages depending on the actual scenario workflow. For example, the buyer may place an order but fail to settle the payment before the timeout period is elapsed. The buyer may initiate a refund request before or after the order is completed. In different scenarios, different actions are required from you.

#### Billing and payment

1688 supports multiple online payment options. The commonly used three options are Alipay, cycle billing, and installments.

#### Alipay

The typical flow of orders paid with Alipay involves the following stages:

- 1. Buyer places an order
- 2. Buyer makes a payment to Alipay
- 3. Seller ships out ordered products
- 4. Buyer receives products and confirms the receipt
- 5. Alipay transfers the payment to the seller
- 6. Order is complete

#### Cycle billing

You can charge your trusted customers based on billing cycles. These customers can receive products from you and defer the payments until a billing cycle ends. You can set a due date by which all orders placed during the billing cycle must be settled.

#### **Installments**

You can choose to receive payments in installments when you publish a product. Multiple installment payment plans are available. For example, you can require the buyer to pay 30% of the order amount upfront, 60% in one month, and the remaining 10% in two months.

#### Invoicing

Buyers can require to be invoiced when they place orders. You must issue invoices based on the information submitted by your customers.

#### Return and refund management

Buyers can submit a refund request before or after an order is completed. You can approve a refund request and require the buyer to return the product. Alternatively, you can reject a refund request, in which case the buyer can submit their claim to 1688.com to resolve the dispute.

### <span id="page-12-0"></span>Shipping management

After an order is placed, you need to arrange shipping if your business sells physical goods. Alternatively, no shipping is required if the order is for virtual goods or services.

#### Shipping tracking

<span id="page-12-1"></span>You can place shipping orders through 1688.com directly or arrange shipping yourself. After a shipping order is placed, the carrier gives you a tracking number, which you can share with the buyer and helps you track shipping progress.

## **Working with 1688 objects**

To integrate 1688 with your internal system, you can work with the following objects: API operations, tables, and messages.

### <span id="page-12-2"></span>Account management

#### API

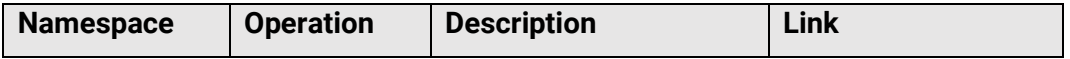

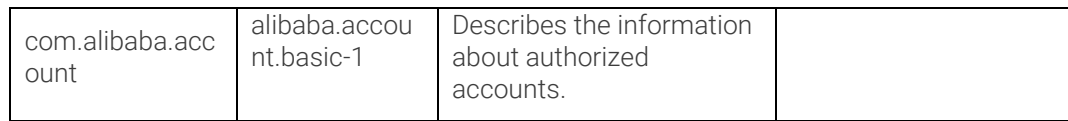

#### Tables

None.

#### Messages

None.

## <span id="page-13-0"></span>Product management

#### API

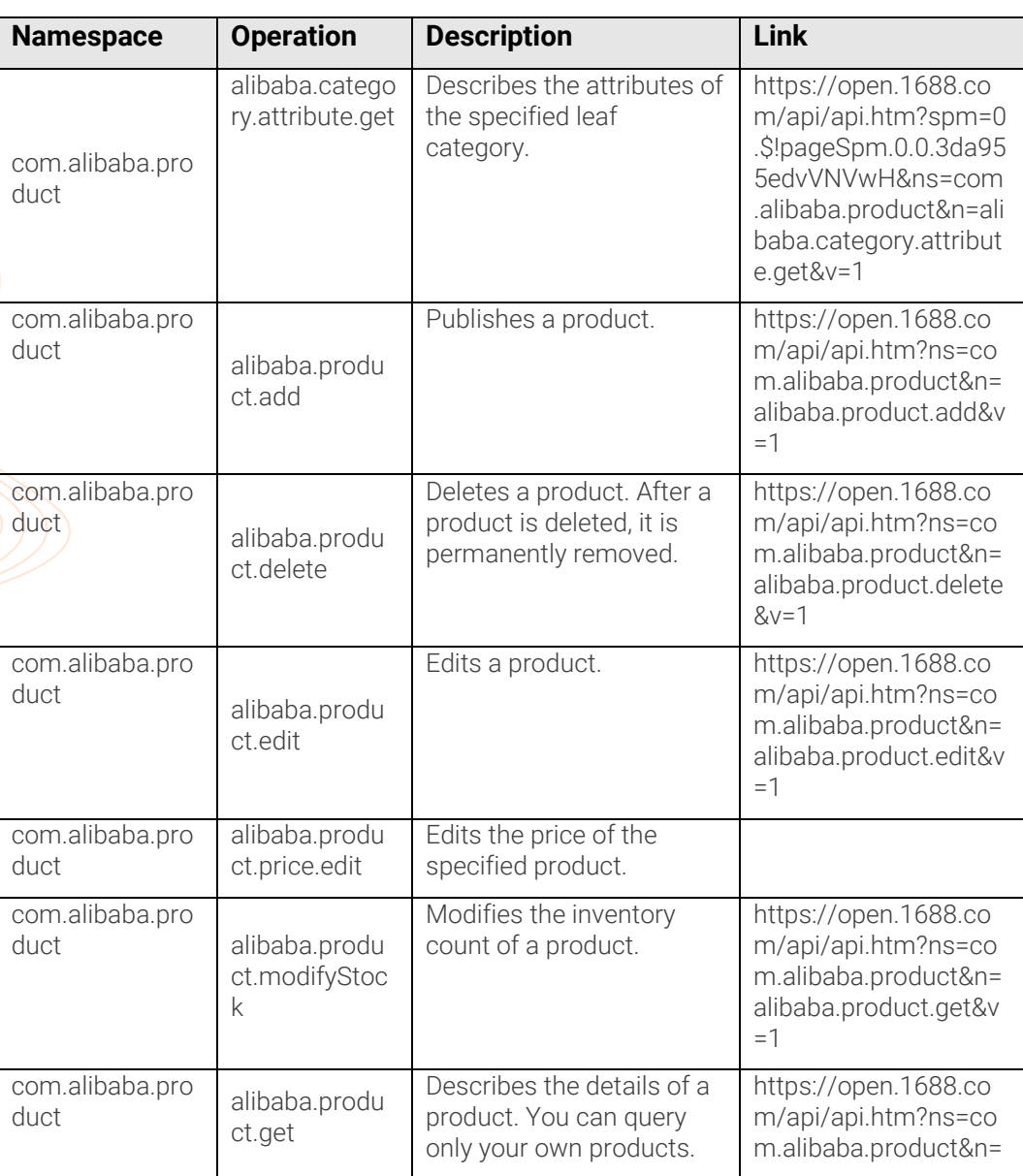

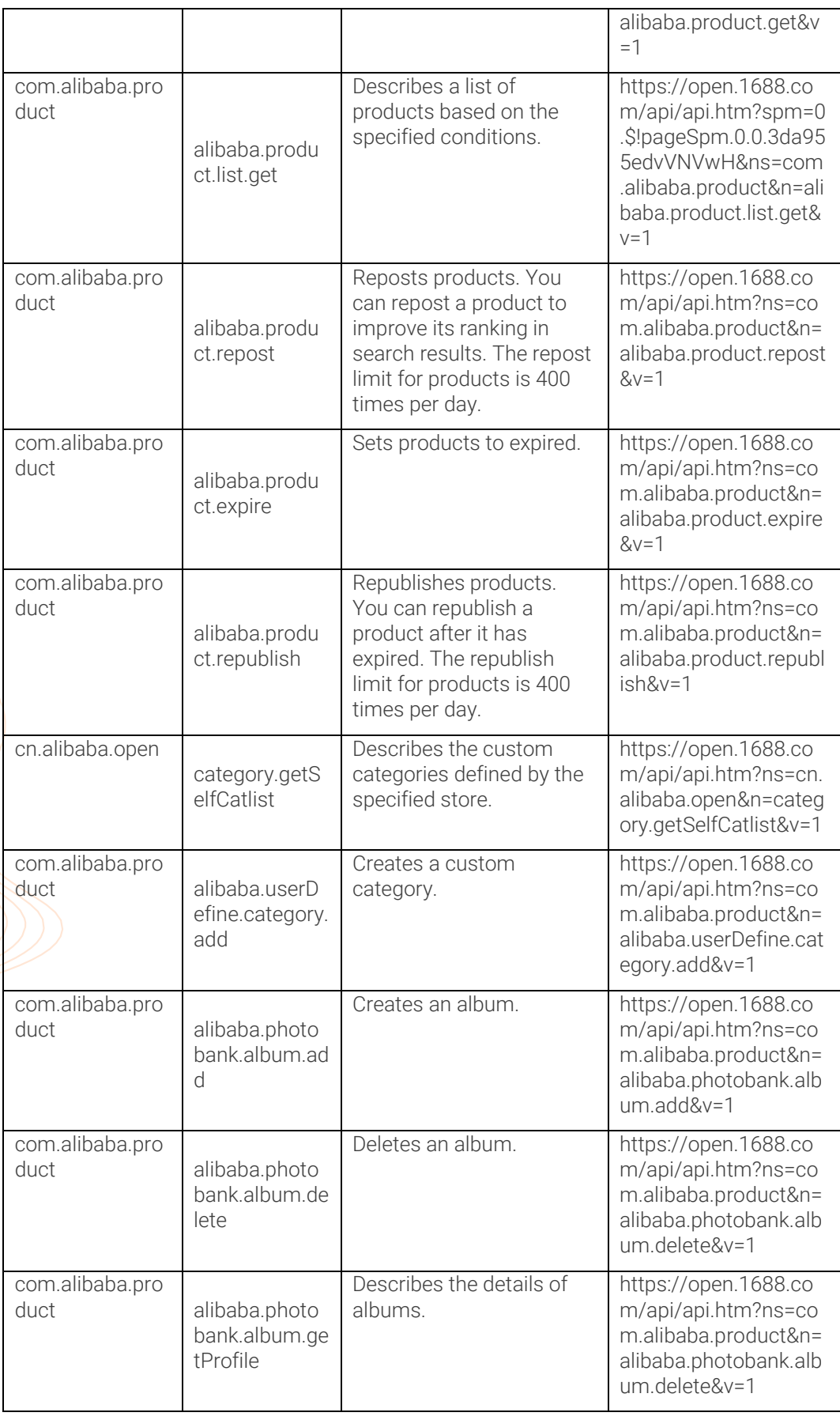

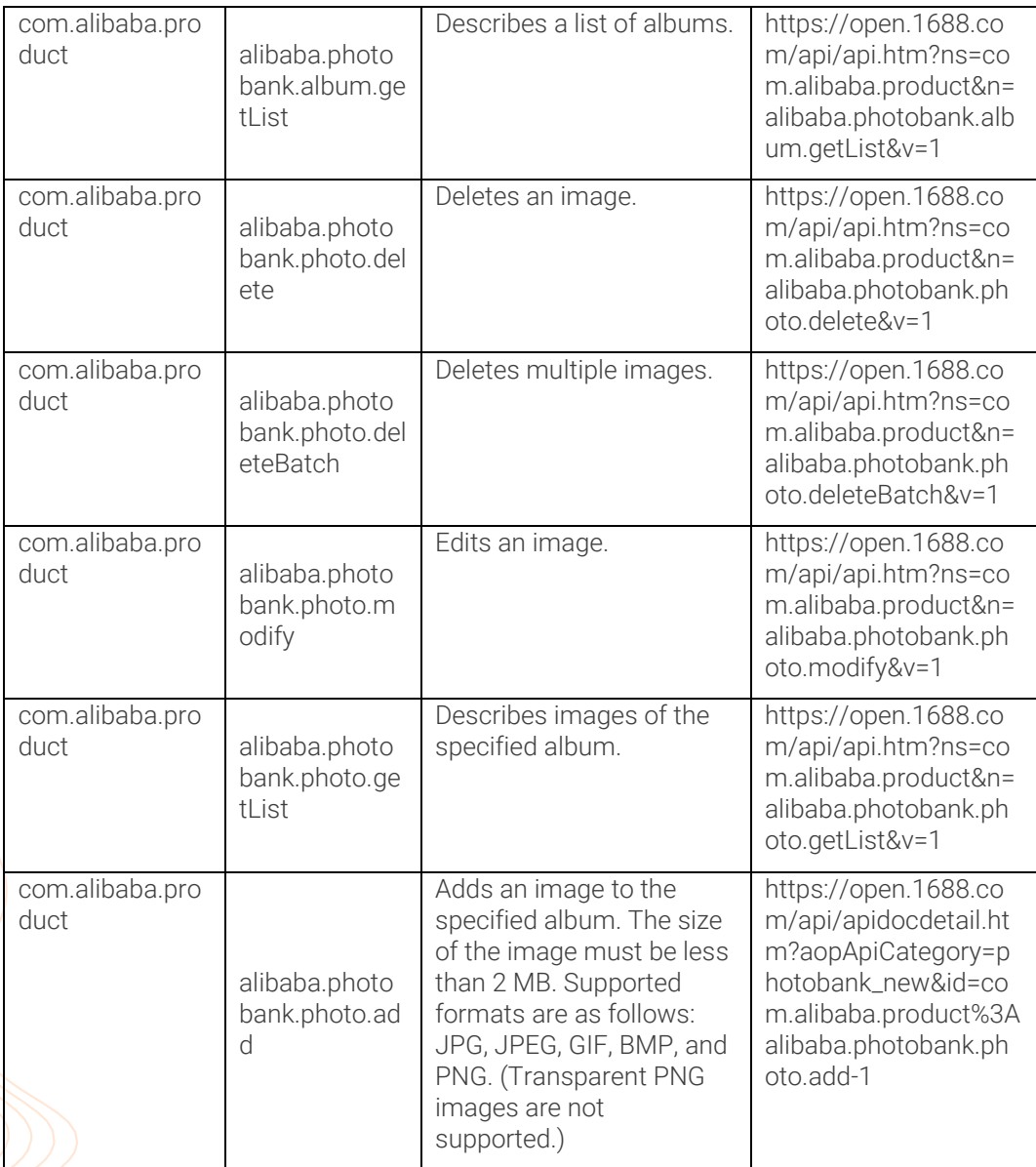

#### Tables

#### ali1688\_category

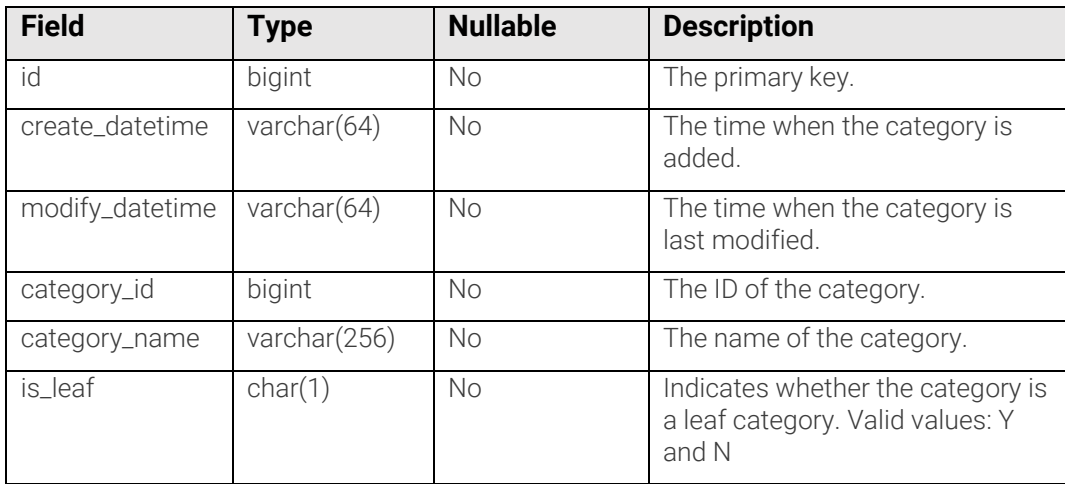

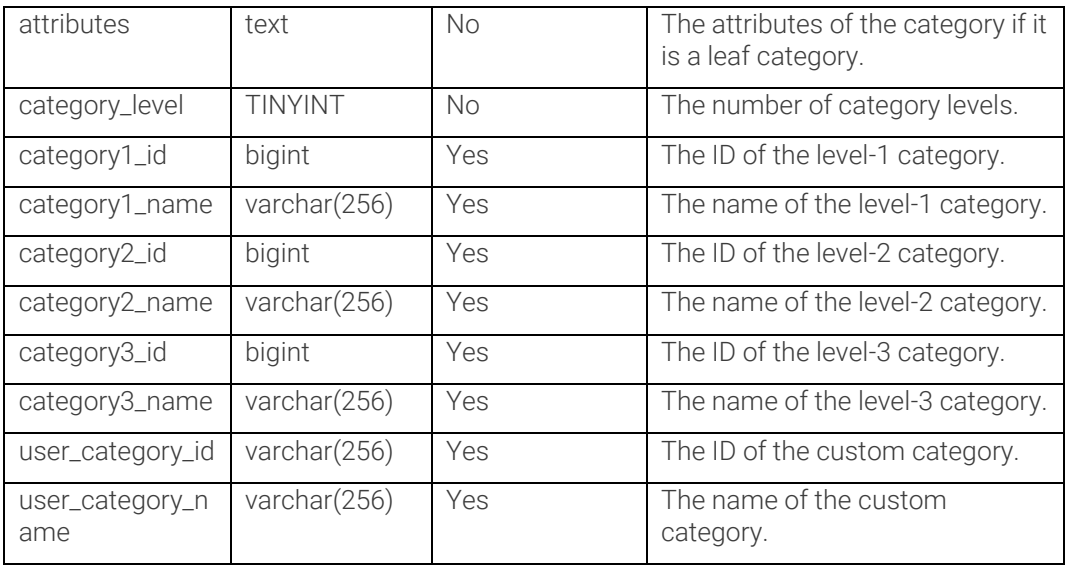

#### ali1688\_product

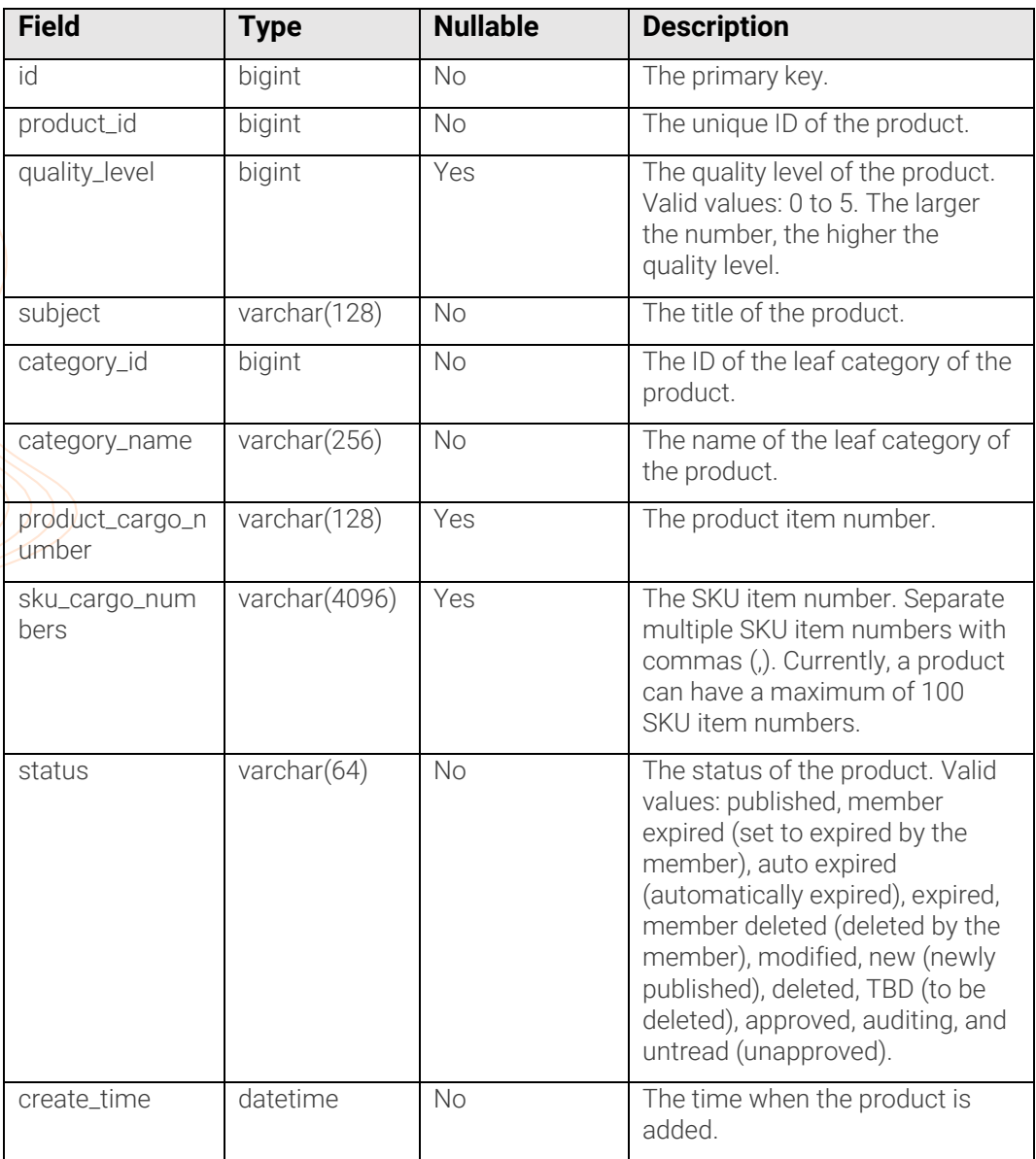

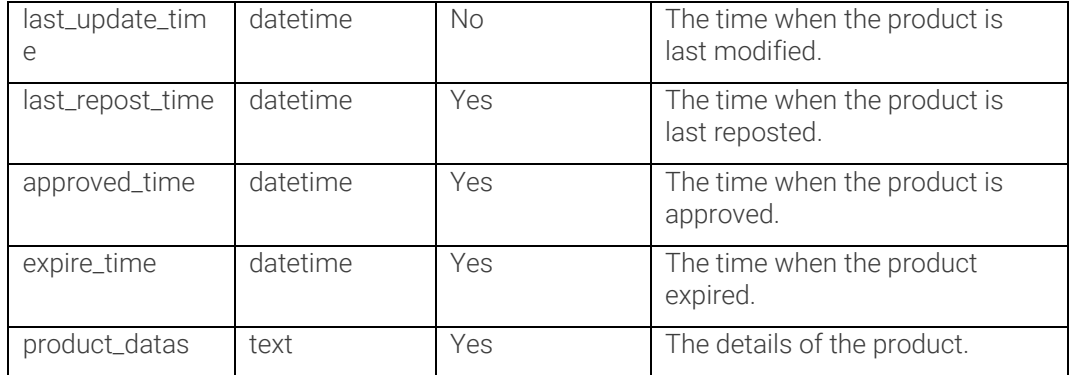

#### Messages

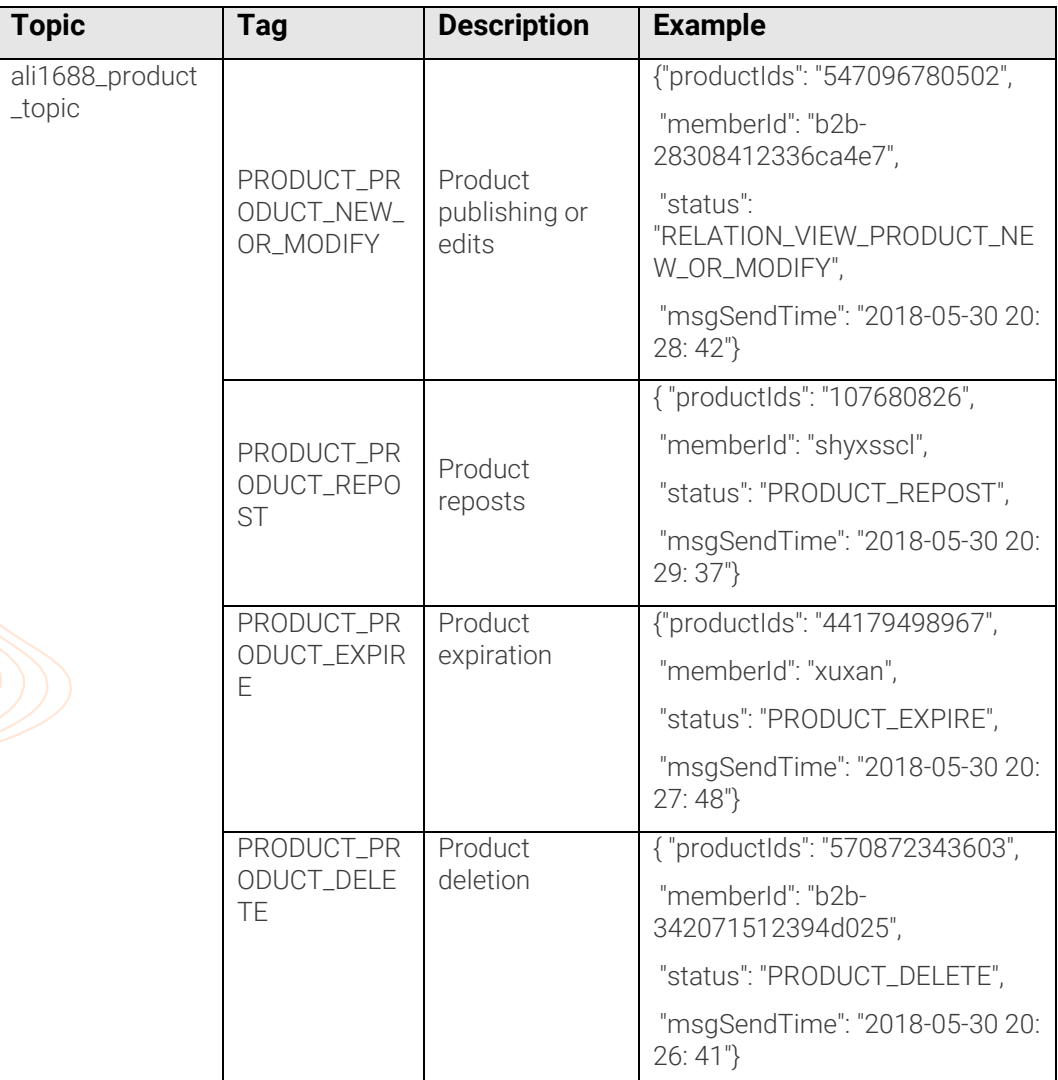

## <span id="page-17-0"></span>Order management

#### API

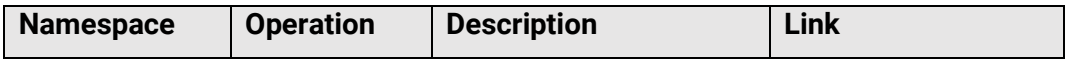

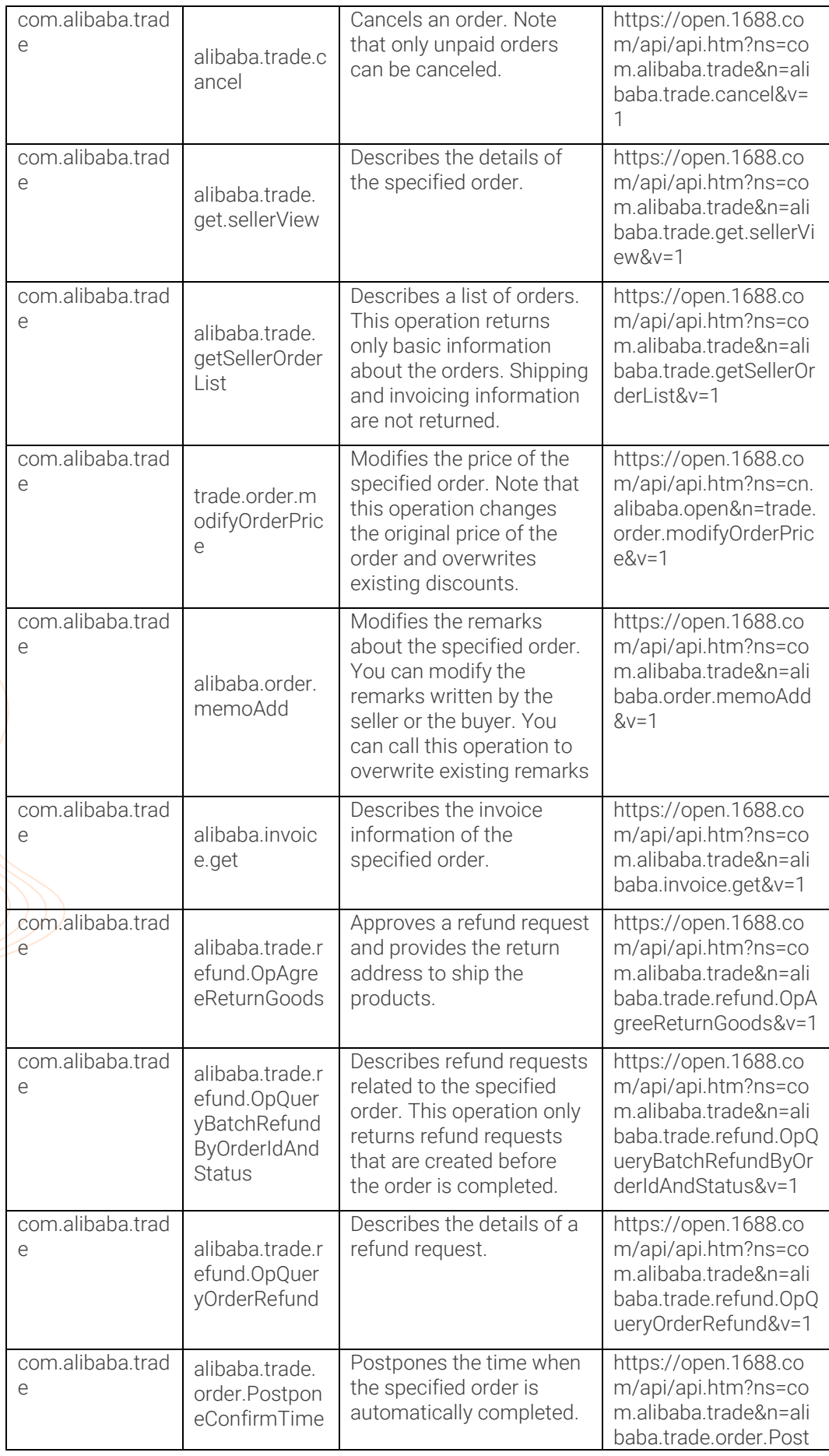

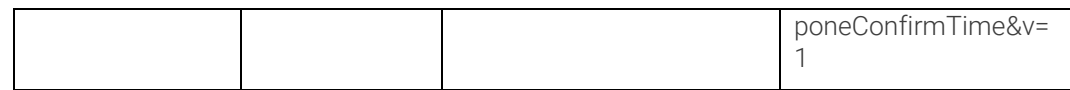

#### Tables

ali1688\_order

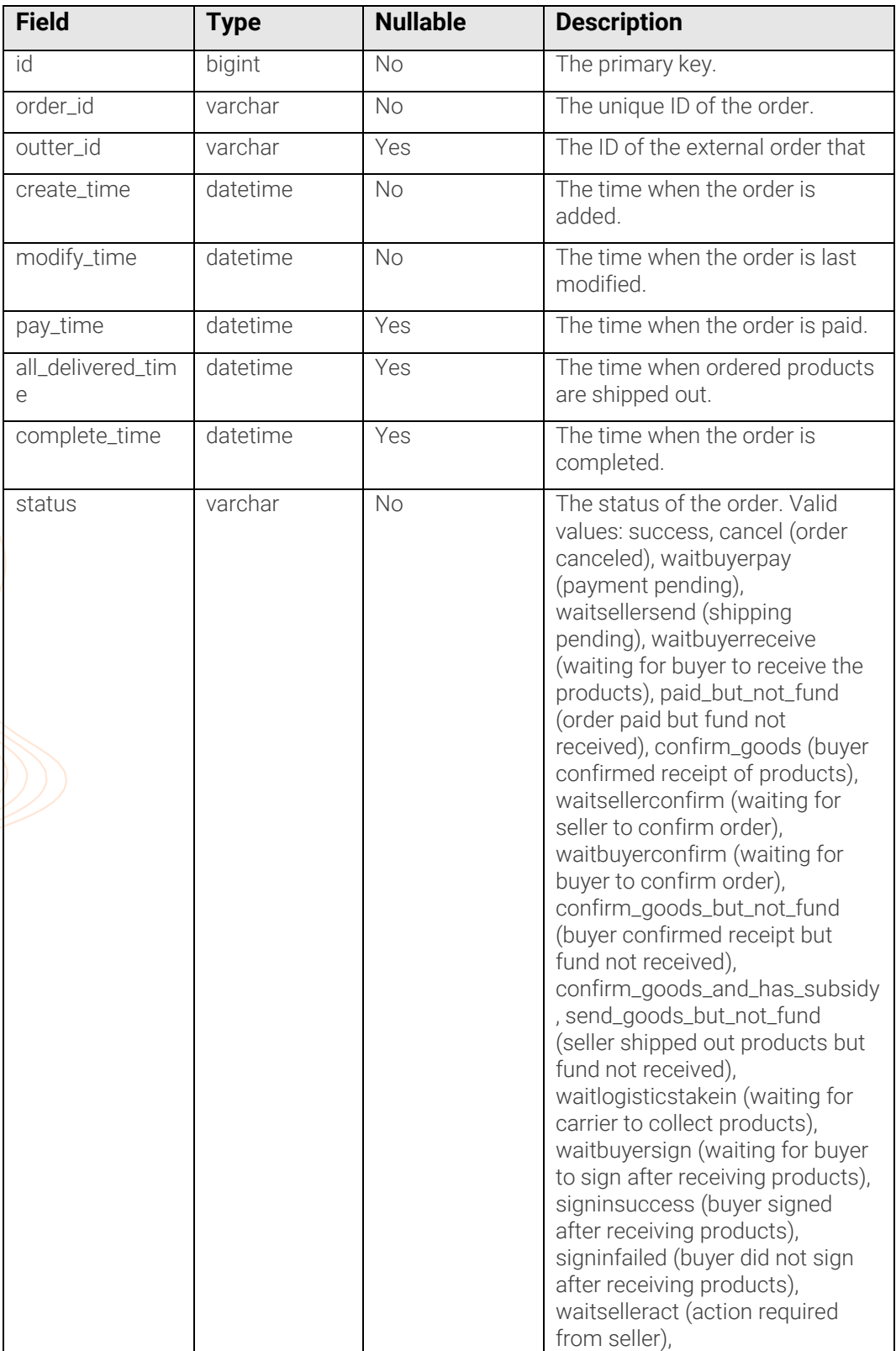

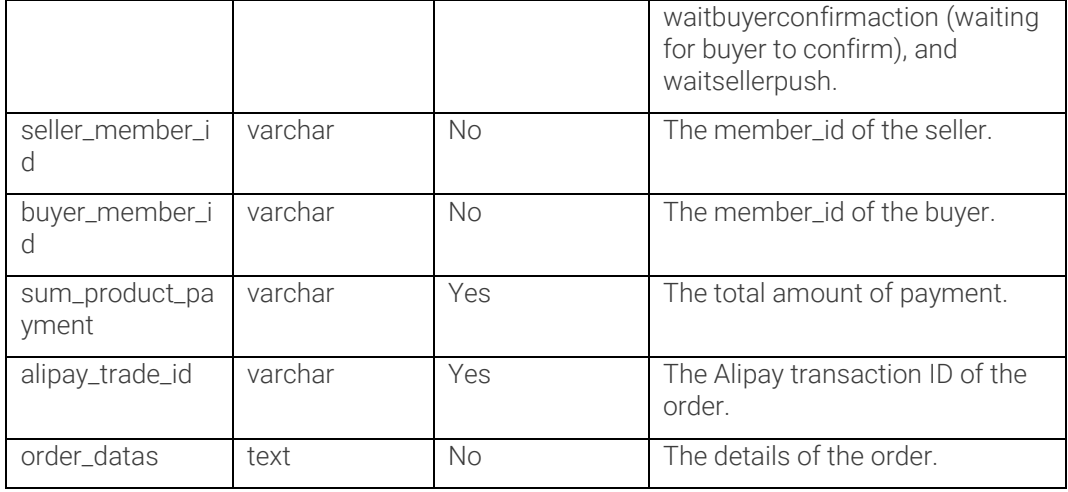

#### ali1688\_order\_line

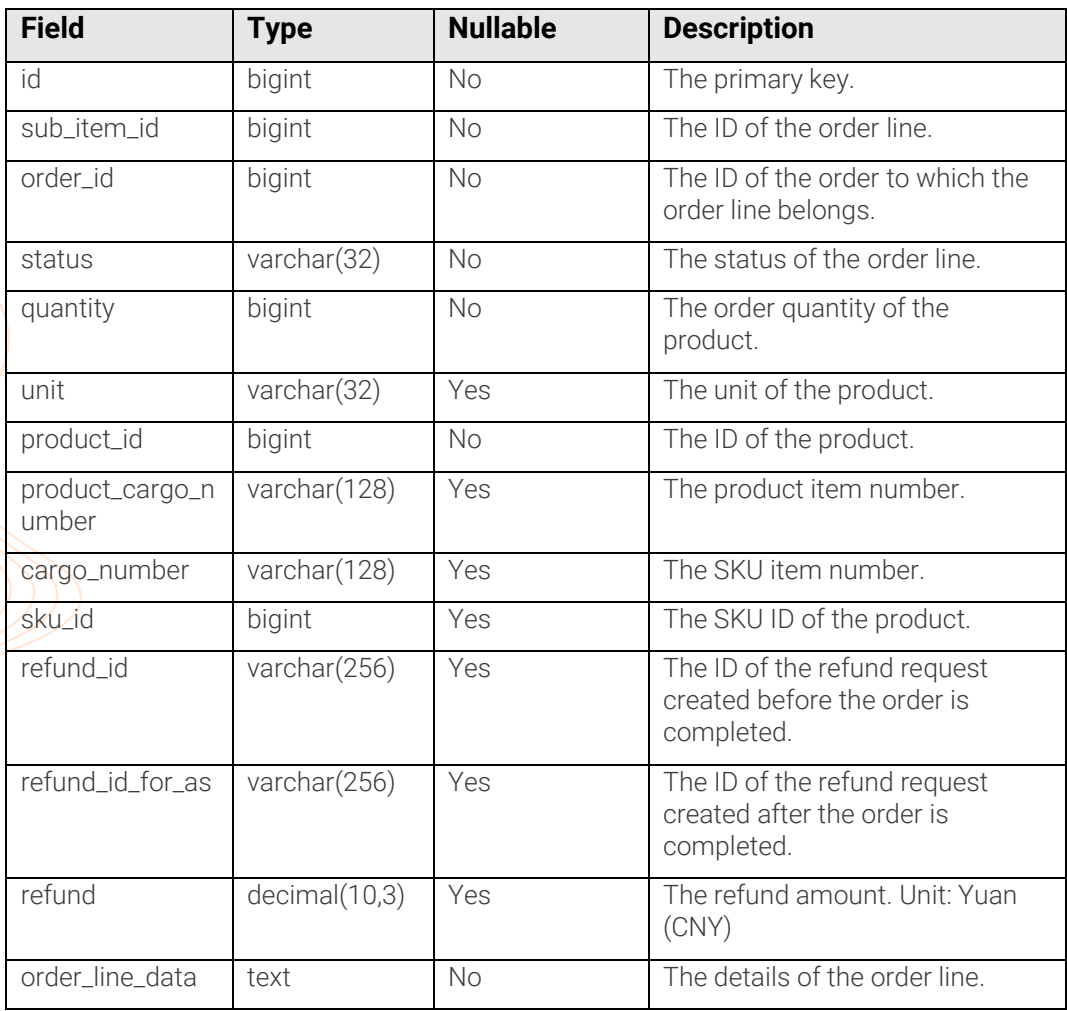

#### ali1688\_order\_refund

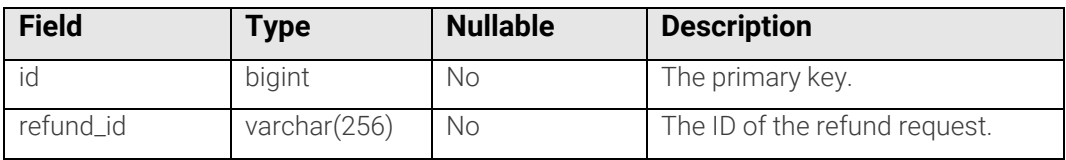

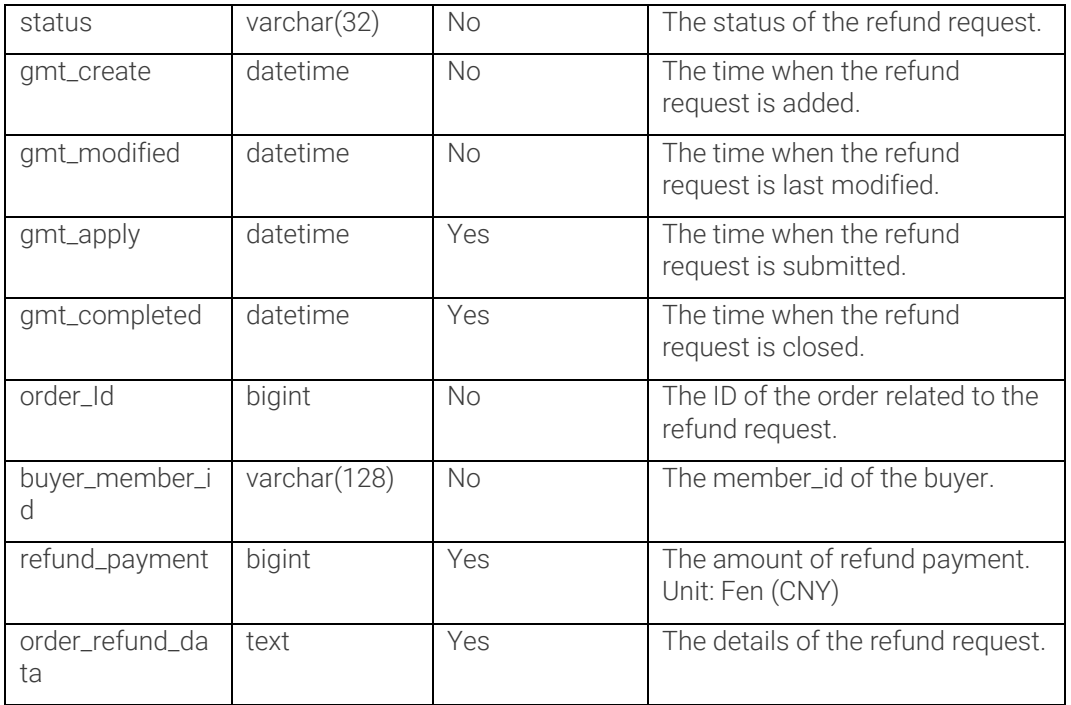

#### ali1688\_invoice

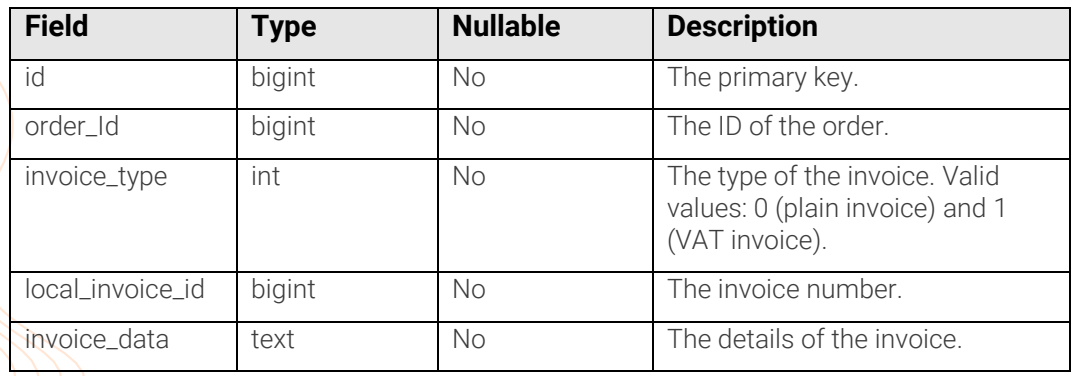

#### **Messages**

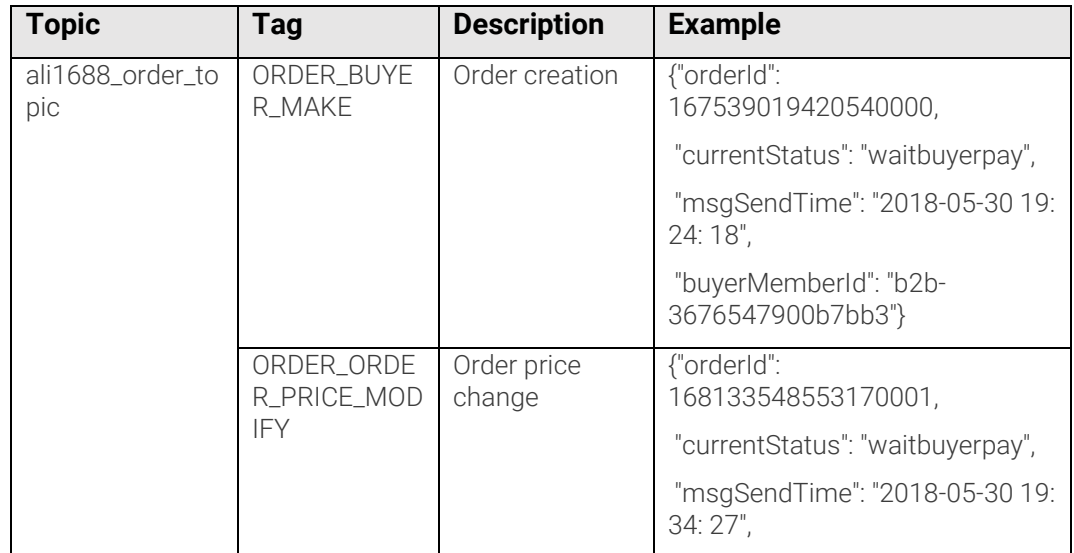

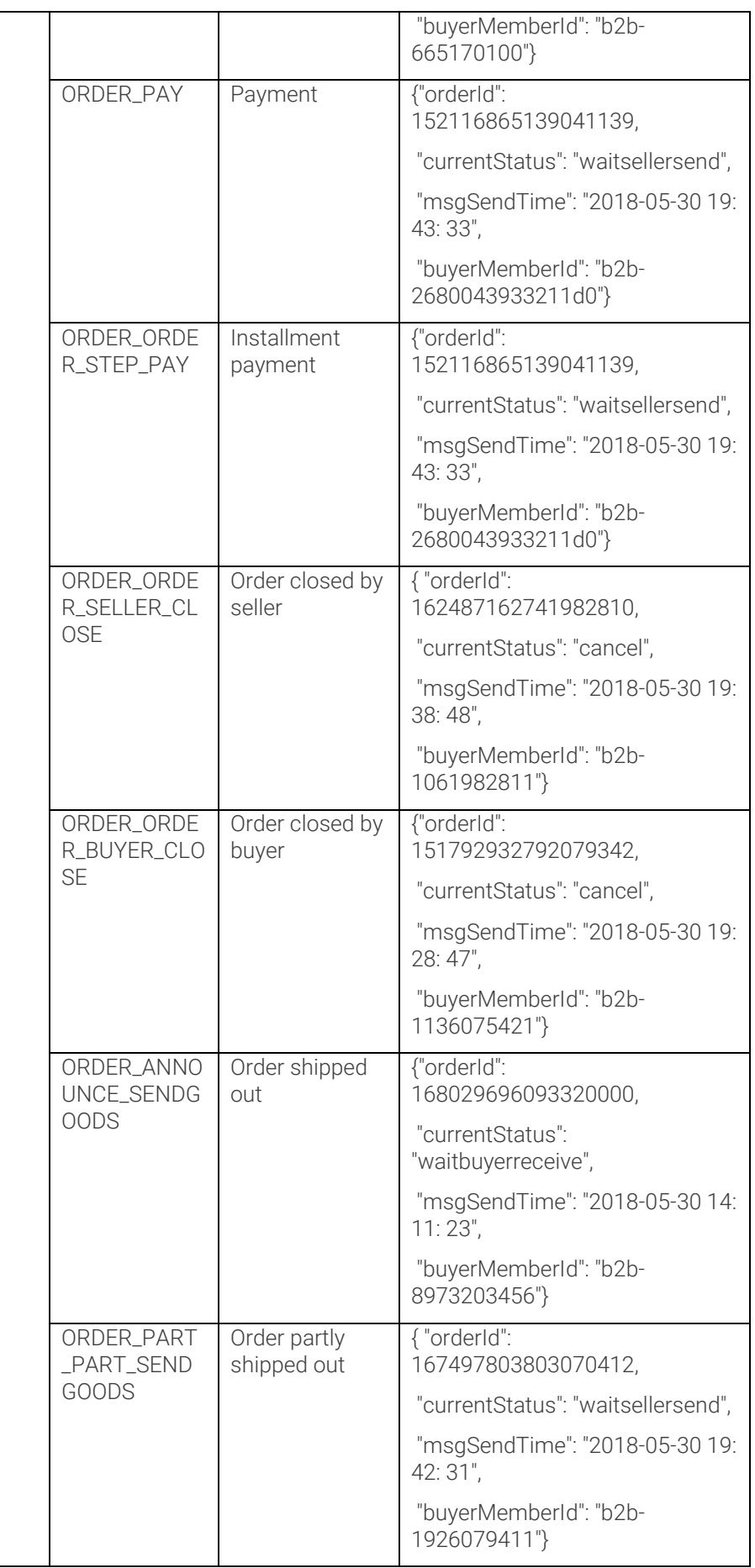

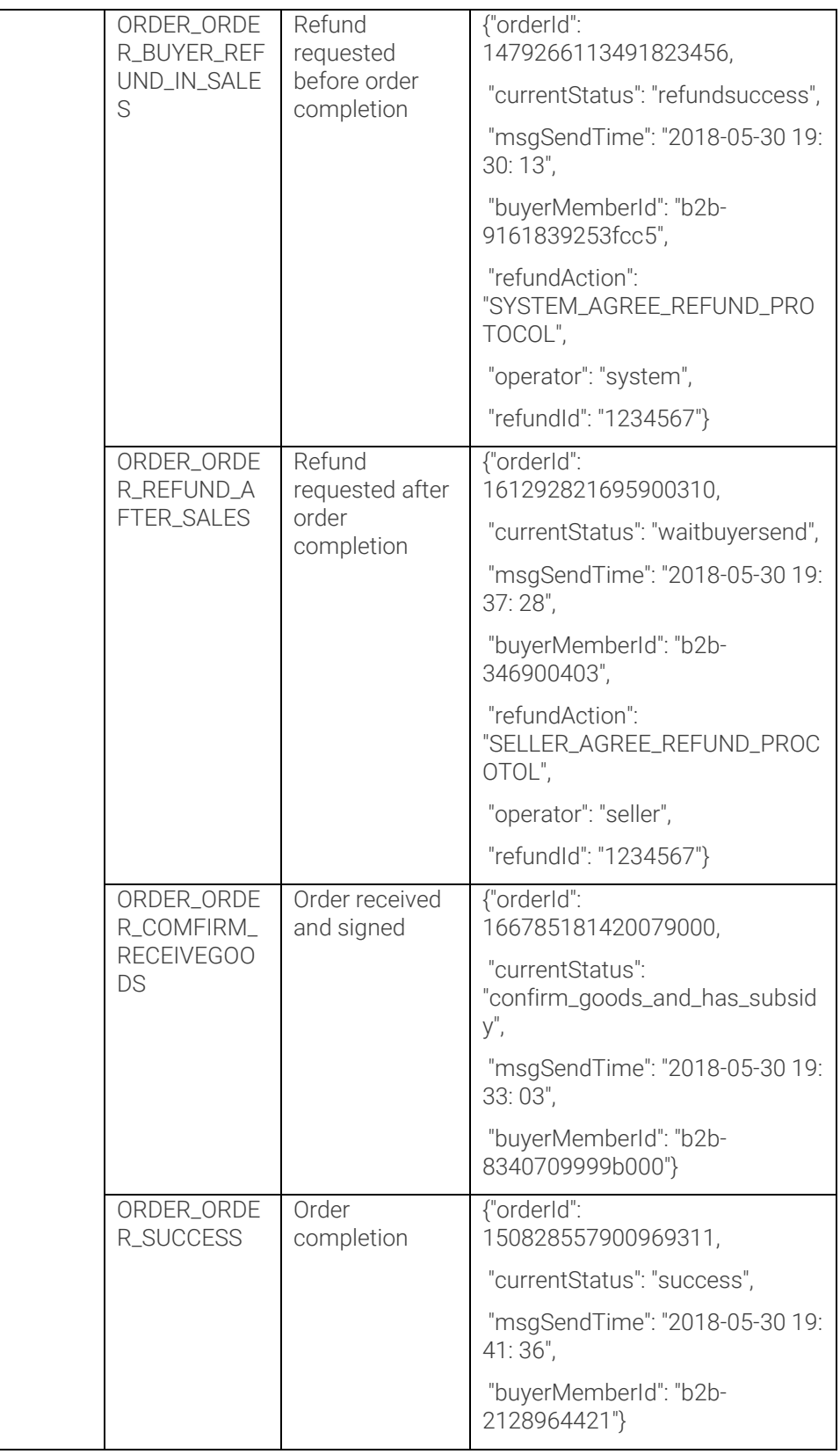

## <span id="page-24-0"></span>Shipping management

#### API

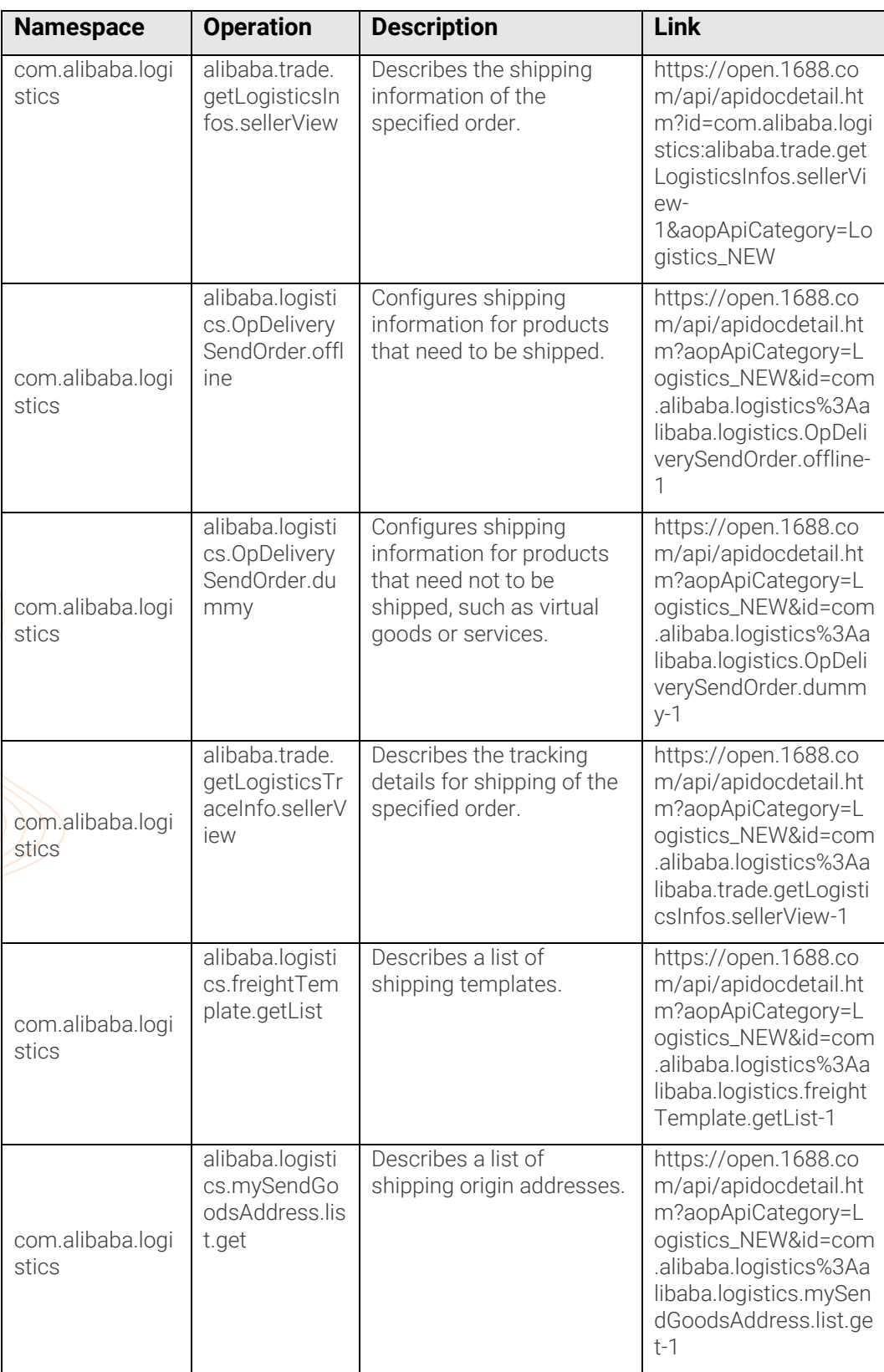

#### Tables

#### ali1688\_logistics\_order

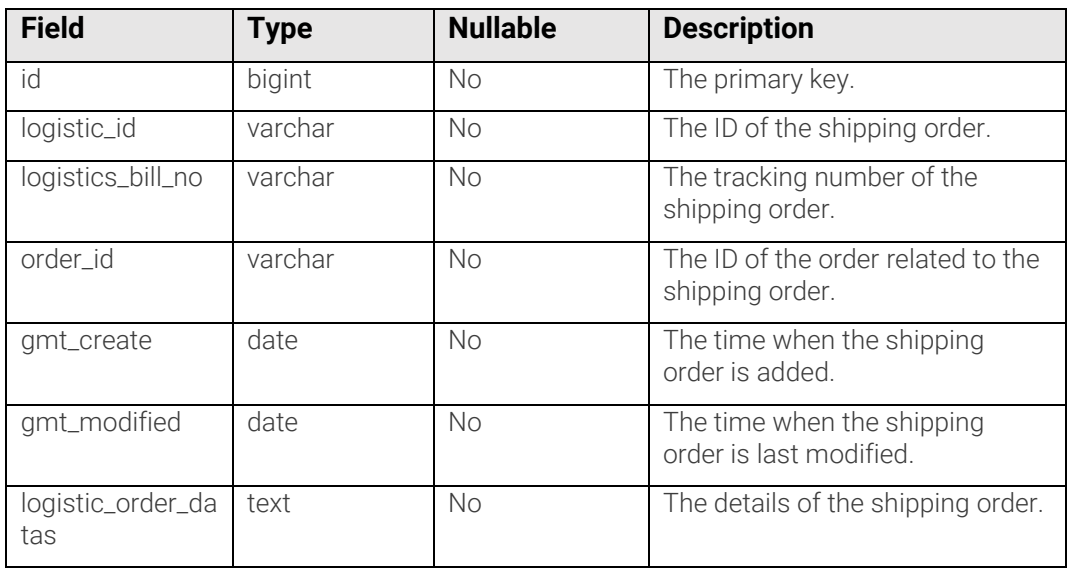

#### ali1688\_logistics\_route

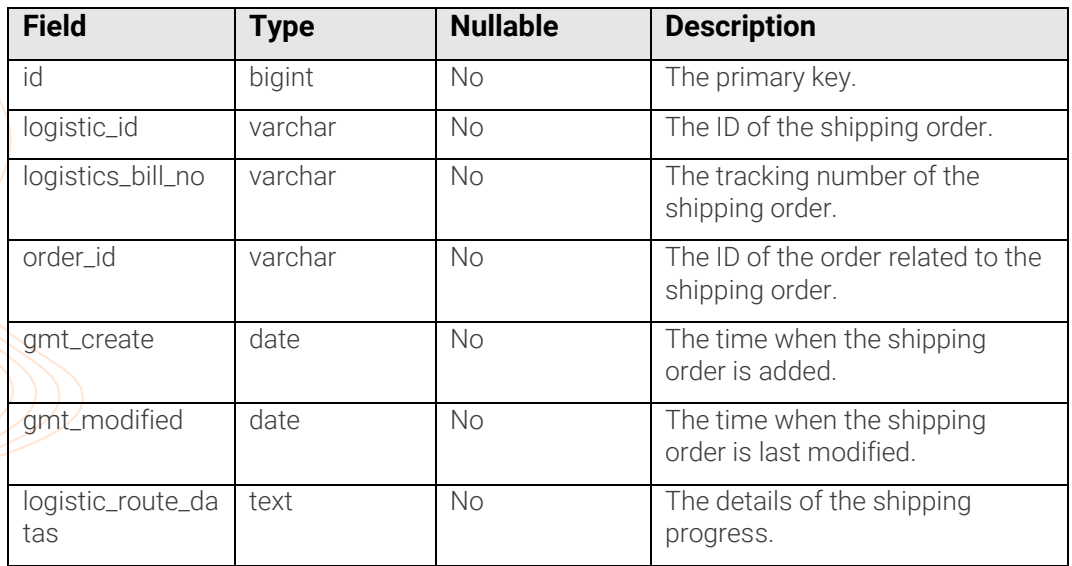

#### Messages

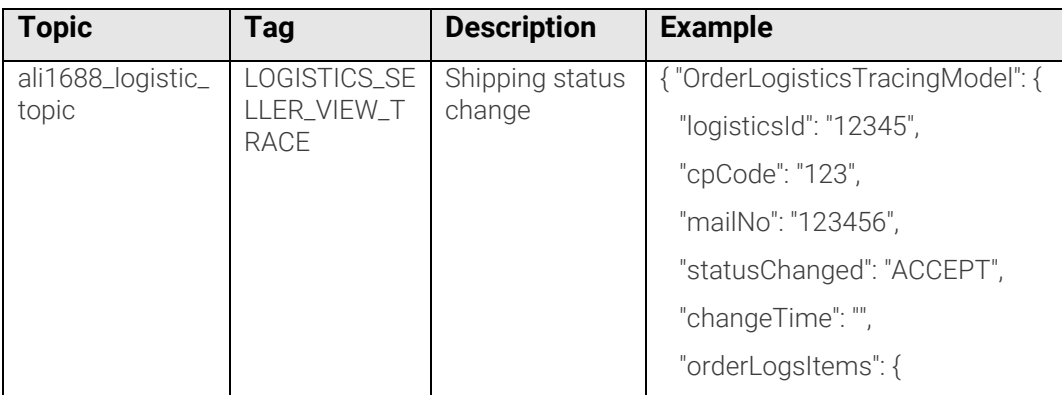

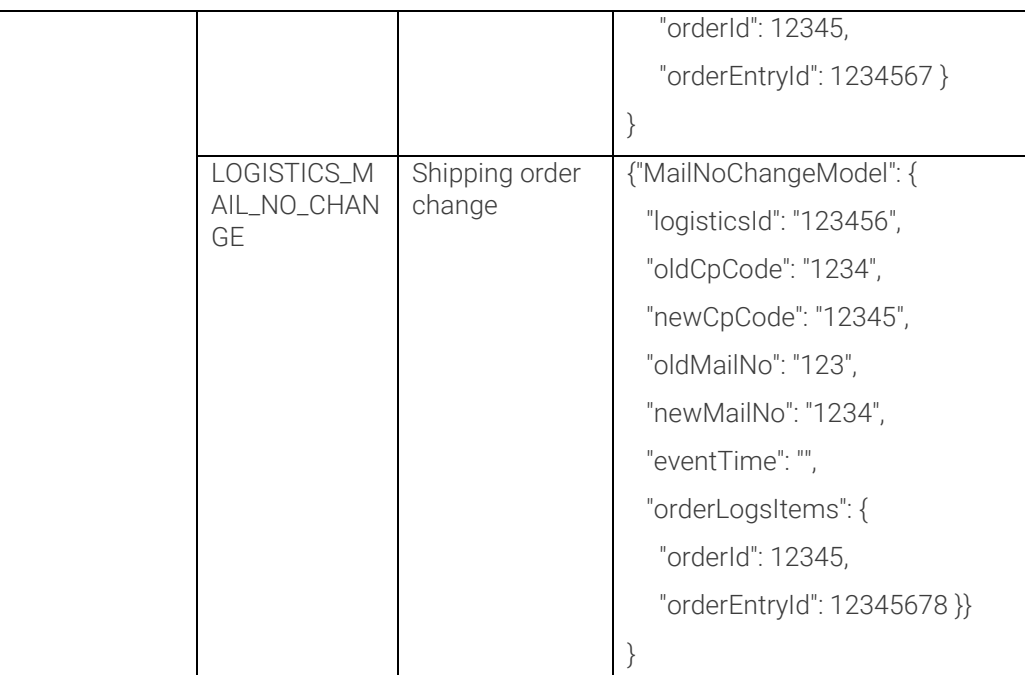

## <span id="page-26-0"></span>**Consuming the API**

### <span id="page-26-1"></span>Requests

To consume the 1688 Cloud Hub API, you can send HTTP GET or POST requests to the API endpoint. In each request, you need to specify the operation that you want to perform and the required parameters.

#### Endpoint

The URL that serves as the entry point of the API. Currently, 1688 Cloud Hub supports the following endpoint: partner.ap-southeast-1.aliyuncs.com.

#### Communication protocol

HTTP and HTTPS are supported. We recommend that you make requests over HTTPS for enhanced security.

#### Request method

HTTP verbs GET and POST are supported.

#### Request parameters

You must specify an operation for each request. Different operations have different parameter settings. For more information, see 1688 Cloud Hub API Reference.

#### Character encoding

Requests must be encoded using the UTF-8 character set.

### <span id="page-27-0"></span>Responses

{

}

In response to a request, the service returns a response in XML format by default. You can also specify the response format as JSON.

#### Successful response example

Every successful response contains a unique request ID. The returned data is specific to the associated request.

```
 "RequestId": "4C467B38-3910-447D-87BC-AC049166F216",
/* Return Result Data*/
```
#### Error response example

If an error occurs while processing the API request, an HTTP status code of 4xx or 5xx is returned. The error response contains an error code and an error message, which can be used to troubleshoot the error.

Every error response also contains a unique request ID and a host ID. If you need help fix an issue, contact our technical support team and provide the request ID and host ID.

```
{ "RequestId": "8906582E-6722-409A-A6C4-0E7863B733A5",
   "HostId": "partner.aliyuncs.com",
   "Code": "User.NotFound",
   "Message": "The user does not exists."}
```
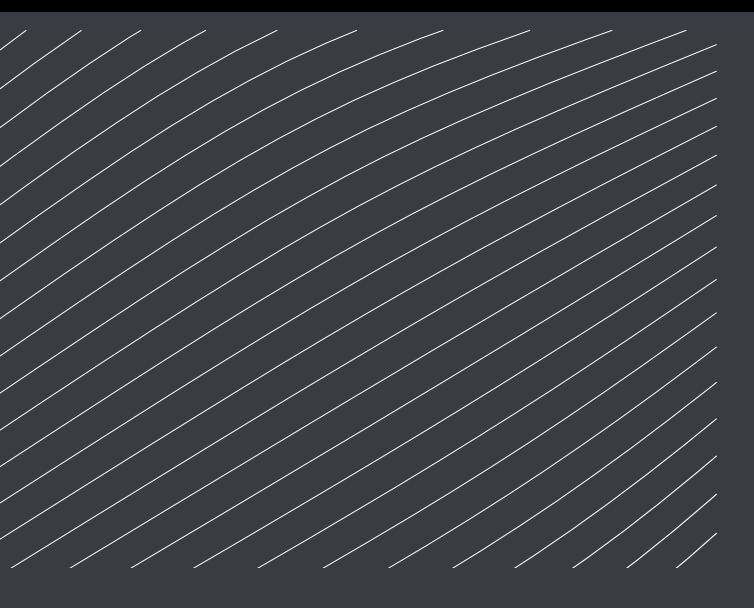

### ABOUT

Established in September 2009, Alibaba Cloud is the cloud computing arm of Alibaba Group and develops highly scalable platforms for cloud computing and data management.

It provides a comprehensive suite of cloud computing services available from www.alibabacloud.com to support participants of Alibaba Group's online and mobile commerce ecosystem, including sellers and other third-party customers and businesses.

Alibaba Cloud is a business within Alibaba Group which is listed on the New York Stock Exchange (NYSE) under the symbol BABA.

www.alibabacloud.com/contact-sales

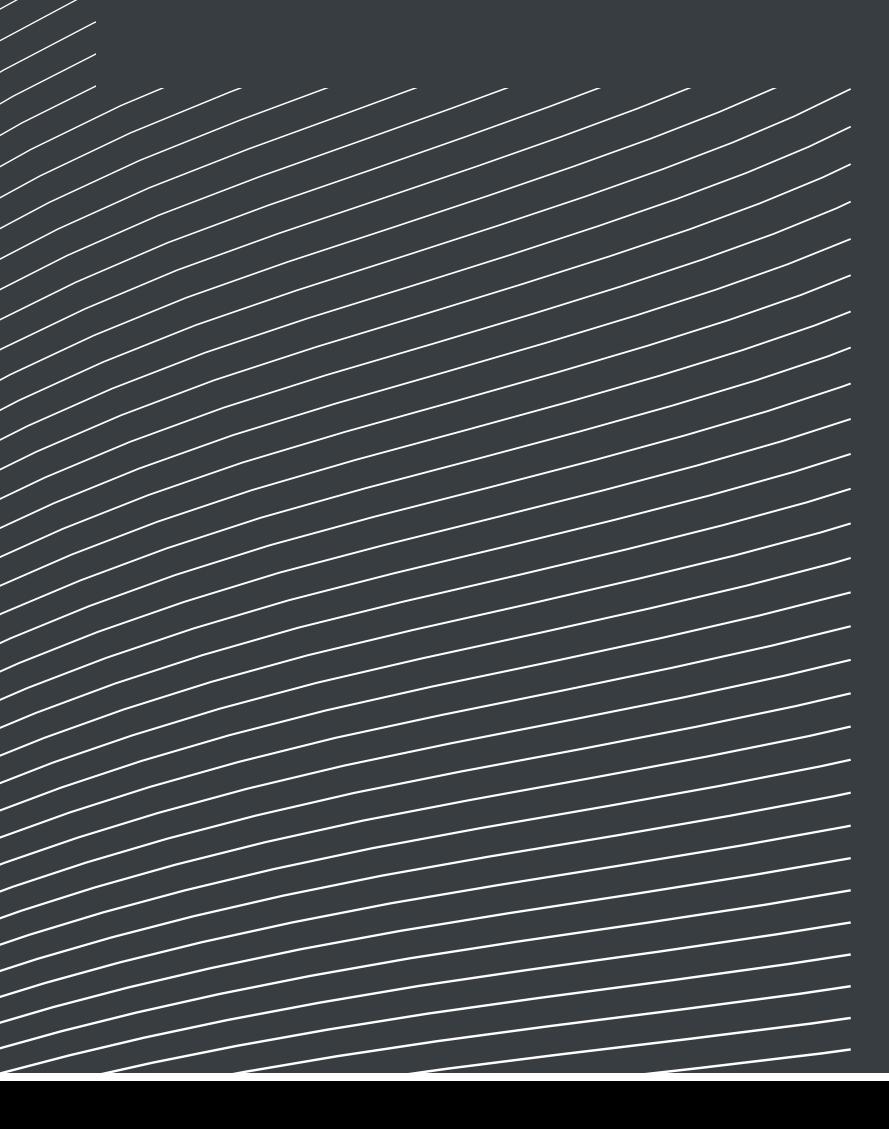